# **AWSIoTDeviceDefenderAgentSDK** *Release 1.0*

**Nov 16, 2018**

# **Contents**

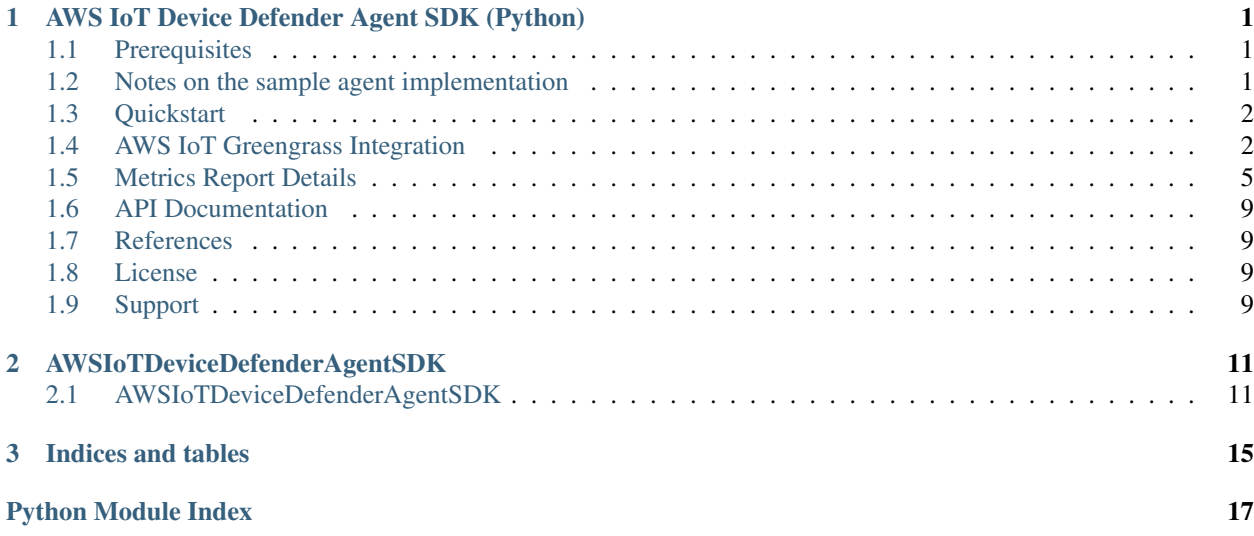

# CHAPTER 1

# <span id="page-4-0"></span>AWS IoT Device Defender Agent SDK (Python)

Example implementation of an AWS IoT Device Defender metrics collection agent, and other Device Defender Python samples.

The provided sample agent can be used as a basis to implement a custom metrics collection agent.

# <span id="page-4-1"></span>**1.1 Prerequisites**

#### **1.1.1 Minimum System Requirements**

The Following requirements are shared with the [AWS IoT Device SDK for Python](https://github.com/aws/aws-iot-device-sdk-python)

- Python 2.7+ or Python 3.3+ for X.509 certificate-based mutual authentication via port 8883 and MQTT over WebSocket protocol with AWS Signature Version 4 authentication
- Python 2.7.10+ or Python 3.5+ for X.509 certificate-based mutual authentication via port 443
- OpenSSL version 1.0.1+ (TLS version 1.2) compiled with the Python executable for X.509 certificate-based mutual authentication

### **1.1.2 Connect your Device to AWS IoT**

If have never connected your device to AWS IoT before, please follow the [Getting Started with AWS IoT](https://docs.aws.amazon.com/iot/latest/developerguide/iot-gs.html) Guide. Make sure you note the location of your certificates, you will need to provide the location of these to the Device Defender Sample Agent.

# <span id="page-4-2"></span>**1.2 Notes on the sample agent implementation**

client id: The sample agent requires that the client id provided matches a "thing name" in your AWS IoT account. This only for the sake of making the sample easy to get started with. Device Defender only requires that metrics be published for things that are registered in your account, and does not impose any additional requirements on client id beyond those of the AWS IoT Platform. To customize this behavior, you can modify the way the agent generates the MQTT topic for publishing metrics reports, to use a value other than client id as the thing name portion of the topic.

metric selection: The sample agent attempts to gather all supported Device Defender metrics. Depending on your platform requirements and use case, you may wish to customize your agent to a subset of the metrics.

# <span id="page-5-0"></span>**1.3 Quickstart**

### **1.3.1 Installation**

1. Clone the repository

git clone https://github.com/aws-samples/aws-iot-device-defender-agent-sdk-python.git

1. Install Using pip

Pip is the easiest way to install the sample agent, it will take care of installing dependencies

```
pip install /path/to/sample/package
```
#### **1.3.2 Running the Sample Agent**

```
python agent.py --endpoint your.custom.endpoint.amazonaws.com --rootCA /path/to/
˓→rootca --cert /path/to/device/cert --format json -i 300
```
#### **Command line options**

To see a summary of all commandline options:

python agent.py --help

#### **Test Metrics Collection Locally**

```
python collector.py -n 1 -s 1
```
## <span id="page-5-1"></span>**1.4 AWS IoT Greengrass Integration**

#### **1.4.1 Overview**

AWS IoT Device Defender can be used in conjunction with AWS Greengrass. Integration follows the standard Greengrass lambda deployment model, making it easy to add AWS IoT Device Defender security to your Greengrass Core devices.

### **1.4.2 Prereqs**

- 1. [Greengrass environment Setup](https://docs.aws.amazon.com/greengrass/latest/developerguide/module1.html)
- 2. [Greengrass core configured and running](https://docs.aws.amazon.com/greengrass/latest/developerguide/module2.html)
- 3. Ensure you can successfully deploy and run a lambda on your core

## **1.4.3 Using Device Defender with Greengrass Core devices**

#### **Create Your Lambda Package**

For this portion will be following the general process outlined [here](https://docs.aws.amazon.com/greengrass/latest/developerguide/create-lambda.html/)

1. Clone the AWS IoT Device Defender Python Samples Repository

```
git clone https://github.com/aws-samples/aws-iot-device-defender-agent-sdk-python.
˓→git
```
2. Create, and activate a virtual environment (optional, recommended)

```
pip install virtualenv
virtualenv metrics_lambda_environment
source metrics_lambda_environment/bin/activate
```
3. Install the AWS IoT Device Defender sample agent in the virtual environment Install from PyPi

pip install AWSIoTDeviceDefenderAgentSDK

Install from downloaded source

```
cd aws-iot-device-defender-agent-sdk-python
#This must be run from the same directory as setup.py
pip install .
```
4. Create an empty directory to assemble your lambda, we will refer to this as your "lambda directory"

mkdir metrics\_lambda cd metrics\_lambda

5. Complete steps 1-4 from this [guide](https://docs.aws.amazon.com/greengrass/latest/developerguide/create-lambda.html)

6. Unzip the Greengrass python sdk into your lamda directory

```
unzip ../aws_greengrass_core_sdk/sdk/python_sdk_1_1_0.zip
cp -R ../aws_greengrass_core_sdk/examples/HelloWorld/greengrass_common .
cp -R ../aws_greengrass_core_sdk/examples/HelloWorld/greengrasssdk .
cp -R ../aws greengrass core sdk/examples/HelloWorld/greengrass ipc python sdk.
```
7. Copy the AWSIoTDeviceDefenderAgentSDK module to the root level of your lambda

cp -R ../aws-iot-device-defender-agent-sdk-python/AWSIoTDeviceDefenderAgentSDK .

#### 8. Copy the Greengrass agent to the root level of your lambda directory

```
cp ../aws-iot-device-defender-agent-sdk-python/samples/greengrass/greengrass_core_
˓→metrics_agent/greengrass_defender_agent.py .
```
9. Copy the dependencies from your virtual environment or your system, into the the root level of your lambda

```
cp -R ../metrics_lambda_environment/lib/python2.7/site-packages/psutil .
cp -R ../metrics_lambda_environment/lib/python2.7/site-packages/cbor .
```
10. Create your lambda zipfile *Note: you should perform this command in the root level of your lambda directory*

```
rm *.zip
zip -r greengrass_defender_metrics_lambda.zip *
```
#### **Configure and deploy your Greengrass Lambda**

- 1. [Upload your lambda zip file](https://docs.aws.amazon.com/greengrass/latest/developerguide/package.html)
- 2. Select the Python 2.7 runtime, and enter greengrass\_defender\_agent.function\_handler in the Handler field
- 3. [Configure your lambda as a long-lived lambda](https://docs.aws.amazon.com/greengrass/latest/developerguide/long-lived.html)
- 4. Configure the following environment variables:
	- **SAMPLE\_INTERVAL\_SECONDS:** The metrics generation interval. This defaults to 300 seconds *Note: 5 minutes (300 seconds) is the shortest reporting interval supported by AWS IoT Device Defender*
	- PROCFS\_PATH: The destination path that you will configure for your /proc resource as shown below.
- 5. [Configure a subscription from your lambda to the AWS IoT Cloud](https://docs.aws.amazon.com/greengrass/latest/developerguide/config_subs.html) *Note: For AWS IoT Device Defender, a subscription from AWS IoT Cloud to your lambda is not required*
- 6. Create a local resource to allow your lambda to collect metrics from the Greengrass Core host
	- Follow the instructions [here](https://docs.aws.amazon.com/greengrass/latest/developerguide/access-local-resources.html)
	- Use the following parameters:
		- Resource Name: Core Proc
		- Type: Volume
		- Source Path: /proc
		- Destination Path: /host\_proc (make sure the same value is configured for the PROCFS\_PATH environment variable above)
		- Group owner file access permission: "Automatically add OS group permissions of the Linux group that owns the resource"
		- Associate the resource with your metrics lambda
- 7. Deploy your lambda to your Greengrass Group

#### **Troubleshooting**

#### **Reviewing AWS IoT Device Defender device metrics using AWS IoT Console**

- 1. Temporarily modify your publish topic in your Greengrass lambda to something such as metrics/test
- 2. Deploy the lambda
- 3. Add a subscription to the temporary topic in the "Test" section of the iot console, shortly you should the metrics your Greengrass Core is emitting

# <span id="page-8-0"></span>**1.5 Metrics Report Details**

# **1.5.1 Overall Structure**

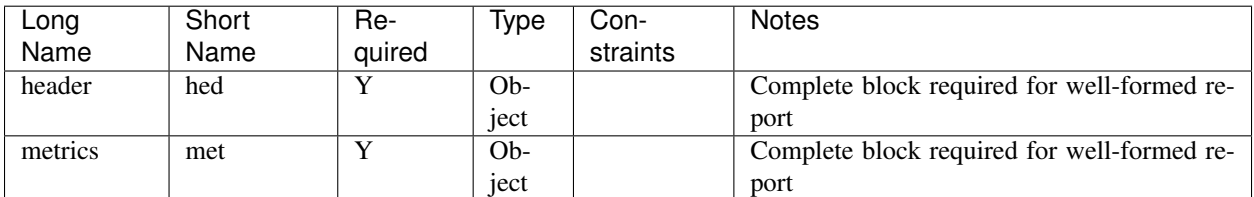

## **Header Block**

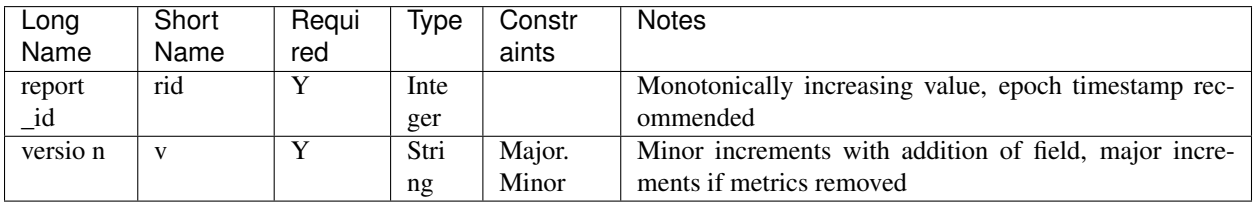

## **Metrics Block**

### **TCP Connections**

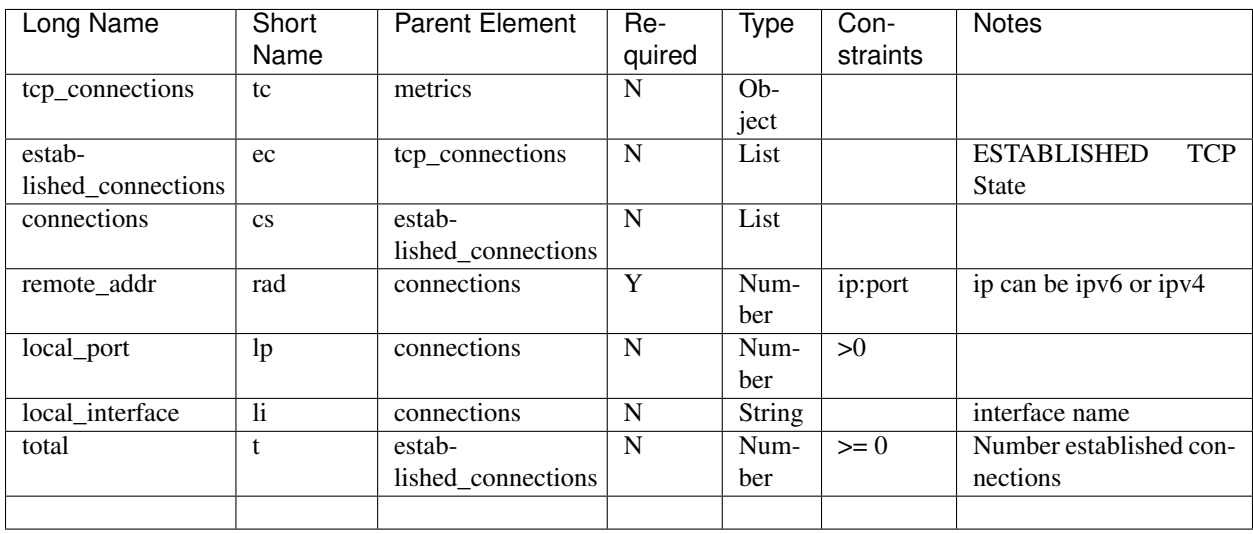

## **Listening TCP Ports**

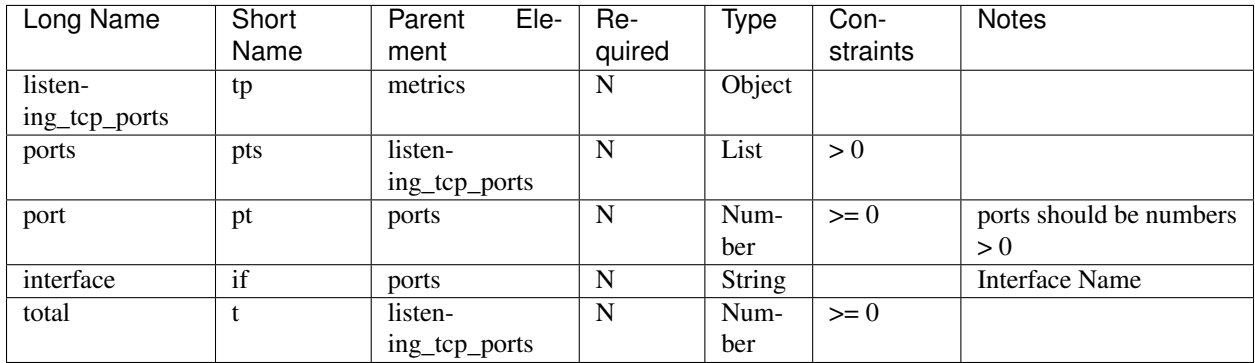

## **Listening UDP Ports**

![](_page_9_Picture_359.jpeg)

#### **Network Stats**

![](_page_9_Picture_360.jpeg)

## **1.5.2 Sample Metrics Reports**

## **Long Field Names**

```
"header": {
   "report_id": 1529963534,
   "version": "1.0"
},
```
(continues on next page)

{

(continued from previous page)

```
"metrics": {
        "listening_tcp_ports": {
            "ports": [
                {
                     "interface": "eth0",
                     "port": 24800
                },
                {
                     "interface": "eth0",
                     "port": 22
                },
                {
                    "interface": "eth0",
                     "port": 53
                }
            ],
            "total": 3
        },
        "listening_udp_ports": {
            "ports": [
                {
                     "interface": "eth0",
                     "port": 5353
                },
                {
                    "interface": "eth0",
                     "port": 67
                }
            \frac{1}{2},
            "total": 2
        },
        "network_stats": {
            "bytes_in": 1157864729406,
            "bytes_out": 1170821865,
            "packets_in": 693092175031,
            "packets_out": 738917180
        },
        "tcp_connections": {
            "established_connections":{
                "connections": [
                    {
                     "local_interface": "eth0",
                     "local_port": 80,
                     "remote_addr": "192.168.0.1:8000"
                     },
                     {
                     "local_interface": "eth0",
                     "local_port": 80,
                     "remote_addr": "192.168.0.1:8000"
                     }
                ],
                "total": 2
            }
       }
    }
}
```
#### **Short Field Names**

{

```
"h": {
    "rid": 1529963534,
    "v": "1.0"
},
"met": {
    "tp": {
        "pts": [
            \{"if": "eth0",
                 "pt": 24800
             },
             {
                 "if": "eth0",
                 "pt": 22
             },
             {
                 "if": "eth0",
                 "pt": 53
             }
        \, \, \,"t": 3
    },
    "up": {
        "pts": [
            \left\{ \right."if": "eth0",
                 "pt": 5353
             },
             {
                 "if": "eth0",
                 "pt": 67
            }
         ],
         "t": 2
    },
    "ns": {
        "bi": 1157864729406,
        "bo": 1170821865,
        "pi": 693092175031,
        "po": 738917180
    },
    "tc": {
        "ec":{
            "cs": [
                 {
                 "li": "eth0",
                 "lp": 80,
                 "rad": "192.168.0.1:8000"
                 },
                 {
                 "li": "eth0",
                 "lp": 80,
                 "rad": "192.168.0.1:8000"
                 }
```
(continues on next page)

(continued from previous page)

```
],
                "t": 2
          }
     }
}
```
}

# <span id="page-12-0"></span>**1.6 API Documentation**

Can you can find the API documentation [here](https://aws-iot-device-defender-agent-sdk.readthedocs.io/en/latest/)

# <span id="page-12-1"></span>**1.7 References**

- [AWS Lambda: Creating a Deployment Package \(Python\)](https://docs.aws.amazon.com/lambda/latest/dg/lambda-python-how-to-create-deployment-package.html)
- [Monitoring with AWS Greengrass Logs](https://docs.aws.amazon.com/greengrass/latest/developerguide/greengrass-logs-overview.html)
- [Troubleshooting AWS Greengrass Applications](https://docs.aws.amazon.com/greengrass/latest/developerguide/gg-troubleshooting.html)
- [Access Local Resources with Lambda Functions](https://docs.aws.amazon.com/greengrass/latest/developerguide/access-local-resources.html)

# <span id="page-12-2"></span>**1.8 License**

This library is licensed under the Apache 2.0 License.

# <span id="page-12-3"></span>**1.9 Support**

If you have technical questions about the AWS IoT Device SDK, use the [AWS IoT Forum.](https://forums.aws.amazon.com/forum.jspa?forumID=210) For any other questions about AWS IoT, contact [AWS Support.](https://aws.amazon.com/contact-us)

# CHAPTER 2

# AWSIoTDeviceDefenderAgentSDK

# <span id="page-14-4"></span><span id="page-14-1"></span><span id="page-14-0"></span>**2.1 AWSIoTDeviceDefenderAgentSDK**

## <span id="page-14-2"></span>**2.1.1 AWSIoTDeviceDefenderAgentSDK.agent**

**class** AWSIoTDeviceDefenderAgentSDK.agent.**IoTClientWrapper**(*endpoint*, *root\_ca\_path*,

*certificate\_path*, *private\_key\_path*, *client\_id*)

Bases: [object](https://docs.python.org/3/library/functions.html#object)

Wrapper around the AWS Iot Python SDK.

Sets common parameters based on the AWS Iot Python SDK's [Basic PubSub](https://github.com/aws/aws-iot-device-sdk-python/blob/master/samples/basicPubSub/basicPubSub.py) sample.

**publish**(*publish\_to\_topic*, *payload*) Publish to MQTT

**subscribe**(*subscribe\_to\_topic*, *callback*) Subscribe to MQTT

**connect**() Connect to AWS IoT

AWSIoTDeviceDefenderAgentSDK.agent.**parse\_args**() Setup Commandline Argument Parsing

AWSIoTDeviceDefenderAgentSDK.agent.**custom\_callback**(*self*, *userdata*, *message*)

## <span id="page-14-3"></span>**2.1.2 AWSIoTDeviceDefenderAgentSDK.collector**

**class** AWSIoTDeviceDefenderAgentSDK.collector.**Collector**(*short\_metrics\_names=False*) Bases: [object](https://docs.python.org/3/library/functions.html#object)

Reads system information and populates a metrics object.

<span id="page-15-1"></span>This implementation utilizes [psutil](https://psutil.readthedocs.io/en/latest/) to make parsing metrics easier and more cross-platform.

#### **Parameters short\_metrics\_names** ([bool](https://docs.python.org/3/library/functions.html#bool)) – Toggle short object tags in output metrics.

#### **listening\_ports**(*metrics*)

Iterate over all inet connections in the LISTEN state and extract port and interface.

**static network\_stats**(*metrics*)

**static network\_connections**(*metrics*)

#### **collect\_metrics**()

Sample system metrics and populate a metrics object suitable for publishing to Device Defender.

#### <span id="page-15-0"></span>**2.1.3 AWSIoTDeviceDefenderAgentSDK.metrics**

**class** AWSIoTDeviceDefenderAgentSDK.metrics.**Metrics**(*short\_names=False*,

Bases: [object](https://docs.python.org/3/library/functions.html#object)

A collection of system metric values, providing facilities for output in a Device Defender compliant format.

Features: Serialization Format: Metrics can be exported in either [cbor](http://cbor.io/) or JSON format.

Delta metrics: if the class is initialized with a existing metrics object, for certain metrics, the difference between the old an current metric value will calculated and stored.

*last\_metric=None*)

Selectable metric tags: allow for verbose metrics tags, for easier debugging, or short memonic tags, reducing the amount data transmitted and stored in memory.

Initialize a new metrics object.

#### **Parameters**

- **short\_names** ([bool](https://docs.python.org/3/library/functions.html#bool)) Toggle short object tags in output metrics.
- **last\_metric** (Metrics object) Metric object used for delta metric calculation.

#### **network\_stats**

Retrieve network TCP and UDP stats aggregated across all interfaces.

#### **listening\_ports**(*protocol*)

#### **add\_listening\_ports**(*protocol*, *ports*)

Add a sets of listening ports for a particular protocol.

#### Parameters

- **protocol** (string) TCP or UDP, all others invalid and will not be added
- **ports** ([list](https://docs.python.org/3/library/stdtypes.html#list)) List of Dictionaries, each dictionary should have a "port" and optionally an "interface" key. Example Dictionary: {'port': 80, 'interface': 'eth0'}

#### **add\_network\_stats**(*bytes\_in*, *packets\_in*, *bytes\_out*, *packets\_out*)

Add cumulative network stats across all network interfaces. If a previous metrics object was supplied,attempts to calculate and store delta metric.

#### **Parameters**

- **bytes\_in** ([int](https://docs.python.org/3/library/functions.html#int)) Number of bytes received on this interface
- **bytes** out  $(int)$  $(int)$  $(int)$  Number of bytes sent from this interface
- **packets\_in** ([int](https://docs.python.org/3/library/functions.html#int)) Number of packets received on this interface
- **packets\_out** ([int](https://docs.python.org/3/library/functions.html#int)) Number of packets sent from this interface

<span id="page-16-1"></span>**add\_network\_connection**(*remote\_addr*, *remote\_port*, *interface*, *local\_port*) Add network connection details.

#### Parameters

- **remote\_addr** (string) Ip address of the remote peer, can be ipv4 or ipv6
- **remote** port  $(int)$  $(int)$  $(int)$  Port of the remote peer
- **interface** (string) Name of local network interface associated with the connection
- **local\_port** ([int](https://docs.python.org/3/library/functions.html#int)) Local port of the connection

```
network_connections
```

```
to_json_string(pretty_print=False)
```
Convert the metrics to a json string suitable for AWS IoT Device Defender.

**Parameters pretty\_print** ([bool](https://docs.python.org/3/library/functions.html#bool)) – Set to true if you would like json to be formatted in a more human-friendly format.

**to\_cbor**()

Returns a cbor serialized metrics object.

#### <span id="page-16-0"></span>**2.1.4 AWSIoTDeviceDefenderAgentSDK.tags**

```
class AWSIoTDeviceDefenderAgentSDK.tags.Tags(short_names=False)
    object
```
Abstract field name selection for metrics reports.

```
HEADER = ('header', 'hed')
METRICS = ('metrics', 'met')
REPORT_ID = ('report_id', 'rid')
VERSION = ('version', 'v')
TCP_CONN = ('tcp_connections', 'tc')
ESTABLISHED_CONNECTIONS = ('established_connections', 'ec')
CONNECTIONS = ('connections', 'cs')
REMOTE_ADDR = ('remote_addr', 'rad')
REMOTE_PORT = ('remote_port', 'rp')
LOCAL_PORT = ('local_port', 'lp')
LOCAL_INTERFACE = ('local_interface', 'li')
STATUS = ('status', 's')
LISTENING_TCP_PORTS = ('listening_tcp_ports', 'tp')
LISTENING_UDP_PORTS = ('listening_udp_ports', 'up')
PORTS = ('ports', 'pts')
PORT = ('port', 'pt')
NETWORK_STATS = ('network_stats', 'ns')
BYTES_IN = ('bytes_in', 'bi')
BYTES_OUT = ('bytes_out', 'bo')
```

```
PACKETS_IN = ('packets_in', 'pi')
PACKETS_OUT = ('packets_out', 'po')
TOTAL = ('total', 't')
get(tag)
header
metrics
report_id
version
tcp_conn
connections
established_connections
remote_addr
remote_port
local_port
local_interface
listening_tcp_ports
listening_udp_ports
ports
interface_stats
interfaces
bytes_in
bytes_out
packets_in
packets_out
total
```
# CHAPTER 3

Indices and tables

- <span id="page-18-0"></span>• genindex
- modindex
- search

# Python Module Index

## <span id="page-20-0"></span>a

AWSIoTDeviceDefenderAgentSDK, [11](#page-14-1) AWSIoTDeviceDefenderAgentSDK.agent, [11](#page-14-2) AWSIoTDeviceDefenderAgentSDK.collector, [11](#page-14-3) AWSIoTDeviceDefenderAgentSDK.metrics, [12](#page-15-0) AWSIoTDeviceDefenderAgentSDK.tags, [13](#page-16-0)

## Index

# A

add\_listening\_ports() (AWSIoTDeviceDefenderAgentSDK.metrics.Metrics method), [12](#page-15-1) add\_network\_connection() (AWSIoTDeviceDefenderAgentSDK.metrics.Metrics method), [12](#page-15-1) add\_network\_stats() (AWSIoTDeviceDefenderAgentSDK.metrics.Metrics method), [12](#page-15-1) AWSIoTDeviceDefenderAgentSDK (module), [11](#page-14-4) AWSIoTDeviceDefenderAgentSDK.agent (module), [11](#page-14-4) AWSIoTDeviceDefenderAgentSDK.collector (module), [11](#page-14-4) AWSIoTDeviceDefenderAgentSDK.metrics (module), [12](#page-15-1)

AWSIoTDeviceDefenderAgentSDK.tags (module), [13](#page-16-1)

# B

- BYTES\_IN (AWSIoTDeviceDefenderAgentSDK.tags.Tags attribute), [13](#page-16-1)
- bytes\_in (AWSIoTDeviceDefenderAgentSDK.tags.Tags attribute), [14](#page-17-0)

BYTES\_OUT (AWSIoTDeviceDefenderAgentSDK.tags.Tags attribute), [13](#page-16-1)

bytes\_out (AWSIoTDeviceDefenderAgentSDK.tags.Tags attribute), [14](#page-17-0)

# $\mathcal{C}$

- collect\_metrics() (AWSIoTDeviceDefenderAgentSDK.collector.Collector method), [12](#page-15-1)
- Collector (class in AWSIoTDeviceDefenderAgentSDK.collector), [11](#page-14-4)
- connect() (AWSIoTDeviceDefenderAgentSDK.agent.IoTClientWrapper method), [11](#page-14-4)
- CONNECTIONS (AWSIoTDeviceDefenderAgentSDK.tags.Tags attribute), [13](#page-16-1)
- connections (AWSIoTDeviceDefenderAgentSDK.tags.Tags attribute), [14](#page-17-0)
- custom\_callback() (in module AWSIoTDeviceDefender-AgentSDK.agent), [11](#page-14-4)

# E

ESTABLISHED\_CONNECTIONS (AWSIoTDeviceDefenderAgentSDK.tags.Tags attribute), [13](#page-16-1)

established\_connections (AWSIoTDeviceDefenderAgentSDK.tags.Tags attribute), [14](#page-17-0)

## G

get() (AWSIoTDeviceDefenderAgentSDK.tags.Tags method), [14](#page-17-0)

## H

HEADER (AWSIoTDeviceDefenderAgentSDK.tags.Tags attribute), [13](#page-16-1)

header (AWSIoTDeviceDefenderAgentSDK.tags.Tags attribute), [14](#page-17-0)

#### I

- interface\_stats (AWSIoTDeviceDefenderAgentSDK.tags.Tags attribute), [14](#page-17-0)
- interfaces (AWSIoTDeviceDefenderAgentSDK.tags.Tags attribute), [14](#page-17-0)
- IoTClientWrapper (class in AWSIoTDeviceDefenderAgentSDK.agent), [11](#page-14-4)

## L

- listening ports() (AWSIoTDeviceDefenderAgentSDK.collector.Collector method), [12](#page-15-1)
- listening ports() (AWSIoTDeviceDefenderAgentSDK.metrics.Metrics method), [12](#page-15-1)
- LISTENING\_TCP\_PORTS (AWSIoTDeviceDefenderAgentSDK.tags.Tags attribute), [13](#page-16-1)
- listening\_tcp\_ports (AWSIoTDeviceDefenderAgentSDK.tags.Tags attribute), [14](#page-17-0)
- LISTENING\_UDP\_PORTS (AWSIoTDeviceDefenderAgentSDK.tags.Tags attribute), [13](#page-16-1)
- listening\_udp\_ports (AWSIoTDeviceDefenderAgentSDK.tags.Tags attribute), [14](#page-17-0)
- LOCAL\_INTERFACE (AWSIoTDeviceDefenderAgentSDK.tags.Tags attribute), [13](#page-16-1)
- local interface (AWSIoTDeviceDefenderA- remote addr gentSDK.tags.Tags attribute), [14](#page-17-0)
- LOCAL\_PORT (AWSIoTDeviceDefenderAgentSDK.tags.Tags attribute), [13](#page-16-1)
- local\_port (AWSIoTDeviceDefenderAgentSDK.tags.Tags attribute), [14](#page-17-0)

# M

- METRICS (AWSIoTDeviceDefenderAgentSDK.tags.Tags attribute), [13](#page-16-1)
- metrics (AWSIoTDeviceDefenderAgentSDK.tags.Tags attribute), [14](#page-17-0)
- Metrics (class in AWSIoTDeviceDefenderAgentSDK.metrics), [12](#page-15-1)

# N

- network connections (AWSIoTDeviceDefenderAgentSDK.metrics.Metrics attribute), [13](#page-16-1)
- network connections() (AWSIoTDeviceDefenderAgentSDK.collector.Collector static method), [12](#page-15-1)
- network stats (AWSIoTDeviceDefenderAgentSDK.metrics.Metrics attribute), [12](#page-15-1)
- NETWORK\_STATS (AWSIoTDeviceDefenderAgentSDK.tags.Tags attribute), [13](#page-16-1)
- network stats() (AWSIoTDeviceDefenderAgentSDK.collector.Collector static method), [12](#page-15-1)

## P

- PACKETS\_IN (AWSIoTDeviceDefenderAgentSDK.tags.Tags attribute), [14](#page-17-0)
- packets\_in (AWSIoTDeviceDefenderAgentSDK.tags.Tags attribute), [14](#page-17-0)
- PACKETS\_OUT (AWSIoTDeviceDefenderAgentSDK.tags.Tags attribute), [14](#page-17-0)
- packets\_out (AWSIoTDeviceDefenderAgentSDK.tags.Tags attribute), [14](#page-17-0)
- parse\_args() (in module AWSIoTDeviceDefenderAgentSDK.agent), [11](#page-14-4)
- PORT (AWSIoTDeviceDefenderAgentSDK.tags.Tags attribute), [13](#page-16-1)
- PORTS (AWSIoTDeviceDefenderAgentSDK.tags.Tags attribute), [13](#page-16-1)
- ports (AWSIoTDeviceDefenderAgentSDK.tags.Tags attribute), [14](#page-17-0)
- publish() (AWSIoTDeviceDefenderAgentSDK.agent.IoTClientWrapper method), [11](#page-14-4)

# R

REMOTE\_ADDR (AWSIoTDeviceDefenderAgentSDK.tags.Tags attribute), [13](#page-16-1)

- (AWSIoTDeviceDefenderAgentSDK.tags.Tags attribute), [14](#page-17-0)
- REMOTE\_PORT (AWSIoTDeviceDefenderAgentSDK.tags.Tags attribute), [13](#page-16-1)
- remote\_port (AWSIoTDeviceDefenderAgentSDK.tags.Tags attribute), [14](#page-17-0)
- REPORT\_ID (AWSIoTDeviceDefenderAgentSDK.tags.Tags attribute), [13](#page-16-1)
- report\_id (AWSIoTDeviceDefenderAgentSDK.tags.Tags attribute), [14](#page-17-0)

# S

- STATUS (AWSIoTDeviceDefenderAgentSDK.tags.Tags attribute), [13](#page-16-1)
- subscribe() (AWSIoTDeviceDefenderAgentSDK.agent.IoTClientWrapper method), [11](#page-14-4)

# T

- Tags (class in AWSIoTDeviceDefenderAgentSDK.tags), [13](#page-16-1)
- TCP\_CONN (AWSIoTDeviceDefenderAgentSDK.tags.Tags attribute), [13](#page-16-1)
- tcp\_conn (AWSIoTDeviceDefenderAgentSDK.tags.Tags attribute), [14](#page-17-0)
- to\_cbor() (AWSIoTDeviceDefenderAgentSDK.metrics.Metrics method), [13](#page-16-1)
- to\_json\_string() (AWSIoTDeviceDefenderAgentSDK.metrics.Metrics method), [13](#page-16-1)
- TOTAL (AWSIoTDeviceDefenderAgentSDK.tags.Tags attribute), [14](#page-17-0)
- total (AWSIoTDeviceDefenderAgentSDK.tags.Tags attribute), [14](#page-17-0)

# V

- VERSION (AWSIoTDeviceDefenderAgentSDK.tags.Tags attribute), [13](#page-16-1)
- version (AWSIoTDeviceDefenderAgentSDK.tags.Tags attribute), [14](#page-17-0)